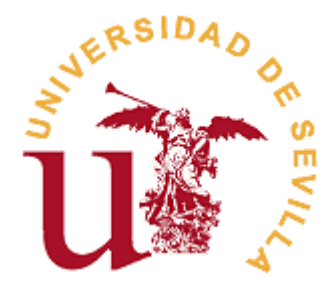

# **FACULTAD DE TURISMO Y FINANZAS**

**GUÍA DE PROCEDIMIENTOS PARA LA ASIGNATURA DE TRABAJO DE FIN DE GRADO: Procedimiento de Depósito (Grado en Finanzas y Contabilidad y Grado en Turismo)** 

*Aprobada en la Comisión Mixta de TFG con fecha 26/03/2019* 

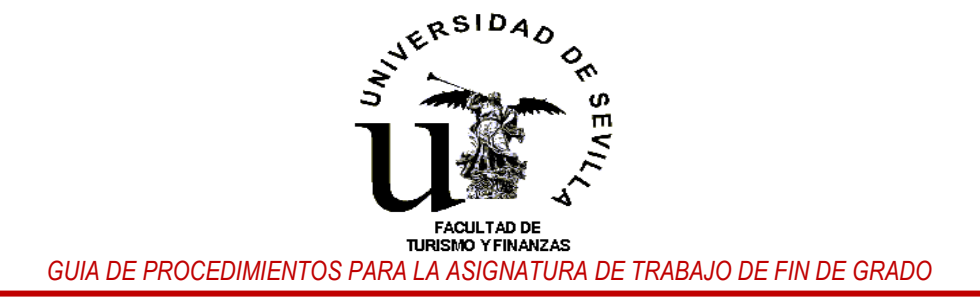

## **RELACIÓN DE PROCEDIMIENTOS ASOCIADOS AL TFG (GRADO EN FINANZAS Y CONTABILIDAD Y GRADO EN TURISMO)**

PROCEDIMIENTO Nº 4.- SOBRE EL DEPÓSITO DEL TFG *(TERMINUS)*.

- 4.1. Modo de realizar el depósito:
	- 4.1.1. Plazo y sistema empleado para realizar el depósito.
	- 4.1.2. Documentación obligatoria.
	- 4.1.3. Autorización del depósito del TFG en la Biblioteca y en el repositorio institucional de la Universidad de Sevilla *Idus* para su consulta.
	- 4.1.4. Depósito de Documentación Adicional (NO OBLIGATORIA).
	- 4.1.5. Comunicación al tutor del depósito realizado.
	- 4.1.6. Incidencias o problemas técnicos a la hora de realizar el depósito.
- 4.2. Formato del TFG: Normas de estilo y edición.
- 4.3. Estructura del TFG.
- 4.4. Visto bueno del Tutor/a:
	- 4.4.1. Plazo y sistema empleado para dar el Visto Bueno.
	- 4.4.2. Documentación obligatoria.
	- 4.4.3. Autorización del depósito del TFG en la Biblioteca y en el repositorio institucional de la Universidad de Sevilla *Idus* para su consulta.
	- 4.1.4. Depósito del informe del Tutor/a (NO OBLIGATORIO).

GUÍAS GRÁFICAS PARA REALIZAR LOS ACTOS ASOCIADOS AL DEPÓSITO.

- Guía gráfica para realizar el depósito: http://ftf.us.es/trabajo\_Fin\_Grado/GuiaDepositoTFGAlumno18-19.pdf
- Guía gráfica para el depósito: Vº Bº del Tutor. http://ftf.us.es/trabajo\_Fin\_Grado/GuiaDocenteTFG\_VBTutor\_18-19.pdf

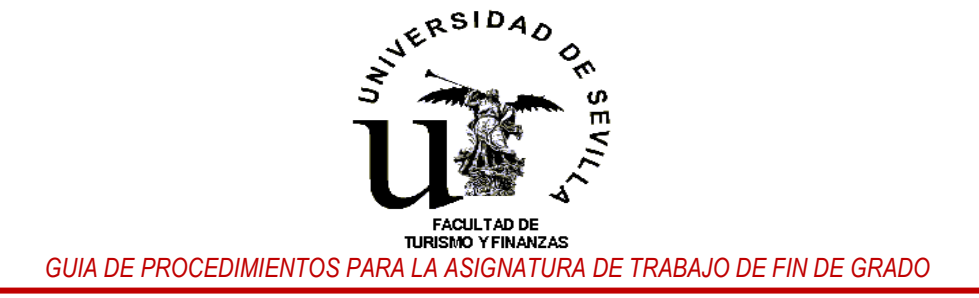

# **PROCEDIMIENTO 4: SOBRE EL DEPÓSITO DEL TFG.**

Este procedimiento ha sido elaborado con el fin de informar y guiar a los estudiantes, tutores y, en su caso, al personal de la Secretaría de la Facultad de Turismo y Finanzas sobre cómo actuar a la hora de realizar el depósito del TFG para su evaluación en cada una de las convocatorias oficiales.

#### **4.1. Modo de realizar el depósito del TFG.**

El depósito del TFG para los estudiantes de las **titulaciones de Grado en Finanzas y Contabilidad (FICO) y de Grado en Turismo,** se realizará como a continuación se indica.

4.1.1. El depósito del TFG lo realizarán los estudiantes, una vez que se haya habilitado el plazo correspondiente, **a través de la Secretaría Virtual de la Universidad de Sevilla (SEVIUS) utilizando la aplicación de gestión de TFG** *(Terminus)*. No se admitirá el depósito del TFG por otros medios que no sea el indicado.

4.1.2. Los estudiantes, una vez que el tutor haya dado su conformidad y tenga conocimiento de que se procederá al depósito, **deberán entregar obligatoriamente** y a través de *"Terminus"* la siguiente documentación: Documento con el contenido del trabajo (TFG) y Declaración personal de originalidad.

4.1.2.1. Entrega del documento con el contenido del trabajo (TFG): El estudiante subirá, en el apartado "Trabajo" de su expediente en *Terminus* un fichero con el contenido del TFG definitivo que cuente con el consentimiento de su tutor. El archivo y el documento en él incluido **deberán ajustarse a las siguientes normas**:

- El formato del archivo será PDF y su tamaño **no podrá exceder de 10 MB**.
- El documento del TFG deberá ajustarse a las normas de presentación establecidas y recogidas en el apartado correspondiente de esta guía de procedimientos.
- **El nombre del archivo** deberá respetar la siguiente estructura:
	- Trabajos de FICO: APELLIDO1º APELLIDO2º INICIALES NOMBRE(161) (ej.: RODRIGUEZ\_RODRIGUEZ\_MC(161))
	- Trabajos de TURISMO: APELLIDO1º\_APELLIDO2º\_INICIALES NOMBRE(179) (ej.: PEREZ\_PEREZ\_R(179))
- 4.1.2.2. Entrega de la Declaración personal de originalidad:
	- En *Terminus*, el estudiante deberá **descargar el documento** en PDF de la declaración de originalidad.
	- Seguidamente, **cumplimentar** en todos sus términos y **firmar** el documento descargado.
	- A continuación, una vez completada y firmada la declaración, **escanear el documento y subirlo** desde la ubicación.
	- Si el documento de declaración de originalidad no es entregado en *"Terminus",* el trabajo **NO SE EVALUARÁ,** ya que es **un requisito de obligado** cumplimiento**.**

4.1.3. Autorización del depósito del TFG para su consulta en la Biblioteca y en el repositorio institucional de la Universidad de Sevilla *"Idus"*: El estudiante **deberá manifestar expresamente en** *Terminus* **si autoriza o no el depósito** de su trabajo cuando éste, una vez calificado, haya sido superado. Para que el depósito en la biblioteca sea efectivo será necesario que esté **autorizado por el estudiante y su tutor**.

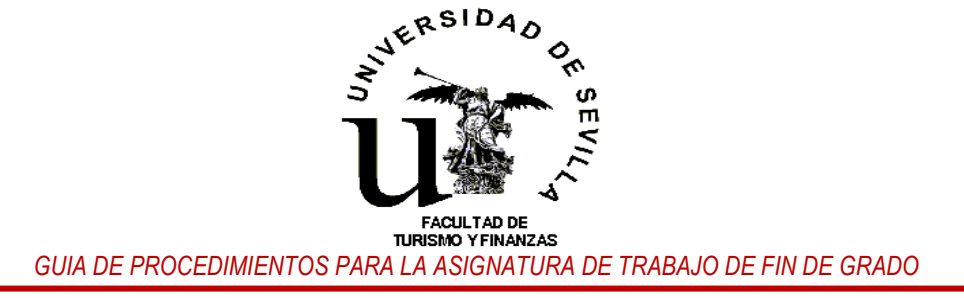

4.1.4. Depósito de Documentación Adicional **(NO OBLIGATORIA)**: El estudiante podrá presentar cuando lo considere oportuno cualquier otra documentación complementaria (DC) a la obligatoria citada anteriormente. A título de ejemplo, se podría poner a disposición de la comisión evaluadora documentos como la presentación para la defensa, gráficos y tablas que no han podido incluirse en el trabajo, material audiovisual de interés, etc.

En estos casos, y dentro del plazo habilitado para ello, el depósito se realizará, igualmente, a través de la aplicación "*Terminus"* en el apartado "Material adicional" de su expediente. El estudiante deberá proceder como a continuación se indica:

- 1. Si se va a subir más de un archivo, se debe generar **un archivo comprimido tipo ZIP (preferentemente) o RAR** en el que se incluyan todos los archivos que vayan a ser facilitados. El nombre del archivo ZIP deberá ajustarse a la siguiente estructura y su tamaño **no podrá exceder de 10 MB**:
	- APELLIDO1º APELLIDO2º INICIALES NOMBRE(DC) (ej.: PEREZ PEREZ R(DC))
- 2. Añadir en el campo correspondiente un texto descriptivo del fichero con la documentación complementaria. **Texto descriptivo para el fichero (OBLIGATORIO)**: "Documentación complementaria".
- 3. Subir el fichero ZIP.
- 4. Si se sube un único archivo éste no **tendrá que ser tipo Zip** y la estructura y el tamaño se ajustará a lo recogido en el punto 1 y 2 de este apartado.

4.1.5. Comunicación al tutor de la realización del depósito: Realizado el depósito, **el estudiante deberá informar a su tutor** mediante correo electrónico **de que el trabajo ha sido depositado en la aplicación,** con el fin de que éste **pueda otorgar en la aplicación,** si así lo considera, **su VºBº al depósito realizado y autorizar el depósito en la biblioteca y el repositorio** *"Idus".*

**Sin el visto bueno del tutor el trabajo no será evaluado**. En cada convocatoria los tutores contarán con un plazo habilitado para dar el Vº Bº.

Para realizar el depósito en *Terminus* **el estudiante deberá seguir las indicaciones facilitadas en la guía gráfica (manual de usuario) sobre el depósito** que se encuentra disponible en la web del centro, en el siguiente enlace:

http://ftf.us.es/trabajo\_Fin\_Grado/GuiaDepositoTFGAlumno18-19.pdf

4.1.6. En el caso de incidencias o problemas técnicos a la hora de realizar el depósito, el estudiante, dentro del plazo habilitado para realizarlo, deberá ponerlo en conocimiento de su tutor y contactar lo antes que le sea posible con la **Secretaría de la Facultad de Turismo y Finanzas a través de la siguiente dirección de correos** (tfg-ftf@us.es; en asunto: "Incidencia en el depósito"). Será la citada secretaría la encargada de dar el apoyo técnico para que se pueda realizar el depósito con éxito.

#### **4.2. Formato del TFG: Normas de estilo y edición.**

El documento de TFG elaborado y depositado deberá ajustarse al formato obligatorio de presentación recogido en la plantilla que se facilita, tanto en formato Word o como formato Libre Office Word, en la página web de la Facultad de Turismo y Finanzas. **La citada plantilla podrá ser descargada a través del siguiente enlace**:

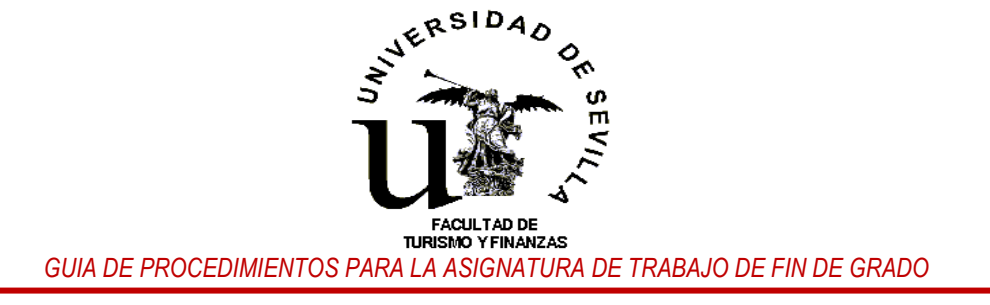

o Plantilla en Microsoft Office Word:

http://ftf.us.es/trabajo\_Fin\_Grado/plantilla\_tfg\_web\_General\_V7MSW.docx

o Plantilla en LibreOffice Writer:

http://ftf.us.es/trabajo\_Fin\_Grado/plantilla\_tfg\_web\_General\_V7LOW.odt

Asimismo, el documento elaborado deberá ajustarse a los **siguientes estándares**:

- *Formato del papel: DIN A4 (210mm x 297mm).*
- *Impresión a doble cara.*
- *La extensión total del trabajo deberá estar comprendida entre 12.000 y 15.000 palabras, incluyendo cuadros, gráficas, tablas, anexos y referencias bibliográficas, salvo por razones excepcionales debidamente justificadas. No se considerará en el cómputo la portada y la primera página.*
- *Estándar de citación: APA 6ª Edición.*

## **4.3. Estructura del TFG.**

La estructura más adecuada para el TFG dependerá principalmente del tema objeto de estudio y la metodología empleada, además de otros factores, como el tipo de trabajo que se realiza. La estructura concreta que cada estudiante establezca en su TFG debe ser discutida con su tutor y en ningún caso debe verse condicionada por la propuesta de estructura que con carácter general a continuación se recomienda y ofrece:

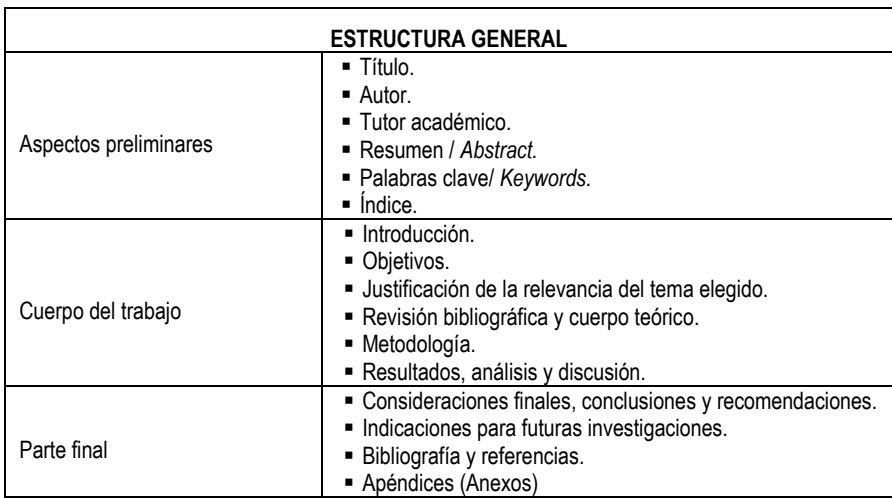

## **4.4. Visto bueno del Tutor.**

En el caso de las **titulaciones de Grado en FICO y Grado en Turismo**, la forma en la que el tutor debe realizar este acto asociado al procedimiento de depósito del TFG**,** será la siguiente:

1. Una vez que el estudiante ha informado a su Tutor mediante correo electrónico de que ha realizado en *Terminus* el depósito de su TFG, de acuerdo con lo indicado en el punto 4.1.5 del apartado 4.1. de esta guía, **el** 

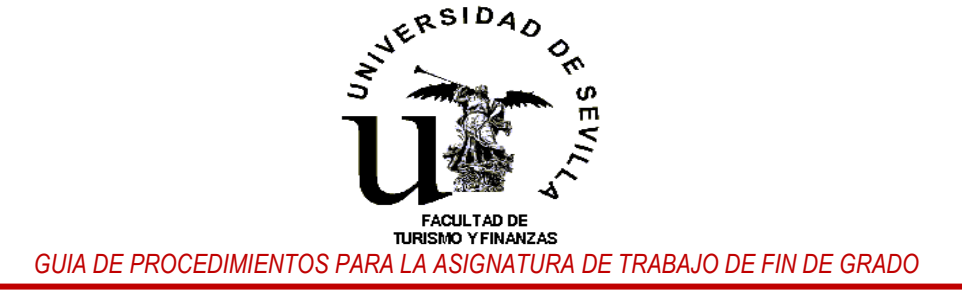

**tutor durante el plazo habilitado para ello, deberá acceder a la aplicación** *Terminus* **para, según proceda, otorgar o no** el preceptivo VºBº al depósito realizado. Asimismo, **el tutor deberá acusar recibo** de la comunicación recibida mediante correo electrónico dirigido al estudiante.

**Sin el VºBº del Tutor**, **el trabajo depositado no podrá ser evaluado** por la comisión correspondiente y el estudiante depositante no podrá ser calificado.

2. Otorgado en su caso el VºBº al trabajo depositado, **el tutor**, también en *Terminus,* deberá **autorizar o no el depósito y libre consulta del TFG** en la biblioteca Universitaria, así como en el repositorio institucional de la Universidad de Sevilla (*Idus*).

El trabajo podrá ser evaluado y el estudiante calificado, **con independencia de que el tutor dé o no su consentimiento al depósito del TFG en la biblioteca y el repositorio institucional de la Universidad**.

Para que el depósito en la biblioteca y el repositorio institucional se admita es necesaria que exista la autorización de las dos partes implicadas en el TFG (estudiante y tutor).

3. Informe del Tutor: Si lo considera oportuno, **aunque no es obligatorio**, el tutor podrá subir en cualquier momento al expediente del estudiante en *Terminus*, un informe sobre el TFG depositado que será accesible y estará disponible únicamente para él mismo y los miembros integrantes de la comisión evaluadora.

Para realizar el acto de dar el VºBº en *Terminus* **el tutor deberá seguir las indicaciones facilitadas en la guía gráfica (manual de usuario) sobre el Visto Bueno** que se encuentra disponible en la web del centro, en el siguiente enlace:

[http://ftf.us.es/trabajo\\_Fin\\_Grado/GuiaDocenteTFG\\_VBTutor\\_18-19](http://ftf.us.es/trabajo_Fin_Grado/GuiaDocenteTFG_VBTutor_18-19.pdf).pdf